## **Planning Center** on your **Computer**

| $\bullet \bullet \bullet \leftrightarrow \Box$ |                              |                |                                          |                   |                          | h<br>ii services.planningcenteronline.com  | $\circlearrowright$ | $\bullet$ $\phi$ $\circ$  |  |
|------------------------------------------------|------------------------------|----------------|------------------------------------------|-------------------|--------------------------|--------------------------------------------|---------------------|---------------------------|--|
| services v                                     |                              |                |                                          | My Schedule       |                          |                                            |                     | $\bullet$<br>G<br>$\odot$ |  |
| My Schedule                                    |                              |                |                                          |                   |                          | D                                          | F                   | н                         |  |
| September 2019                                 |                              |                | $\leftarrow$ $\rightarrow$ $\rightarrow$ |                   |                          |                                            |                     |                           |  |
| SUN MON TUE WED THU FRI SAT                    |                              |                |                                          |                   |                          | 図 Block Out Dates<br>B                     | My Messages         | ▲ Email My Leader         |  |
| 1                                              | $\,2\,$                      | $3\quad 4$     | $\mathbbm{5}$                            | 6                 | $\overline{\phantom{a}}$ |                                            |                     |                           |  |
| ŝ.<br>$\,9$                                    | 10                           | 11             | 12                                       | 13                | 14                       | Confirmed <sup>1</sup>                     |                     |                           |  |
| 15<br>16                                       | 17                           | 18             | 19                                       | 20                | 21                       | E                                          |                     |                           |  |
| 22<br>23                                       | 24                           | 25             | 26                                       | 27                | 28                       | Sept 8                                     | $\odot$             |                           |  |
| 29<br>30                                       | 1                            | $\overline{2}$ | $\scriptstyle\rm 3$                      | 4 5               |                          | Victory Kids Early Childhood               |                     |                           |  |
| 6<br>$\overline{z}$                            | $\rm ^{8}$                   | $^{9}$         | $10\,$                                   | $11 - 12$         |                          | Nursery Assistants Early Childhood 10:30am |                     |                           |  |
|                                                | + Add blockouts              |                |                                          | Subscribe -       |                          |                                            |                     |                           |  |
| SUNDAY 09/08/2019                              |                              |                |                                          |                   |                          |                                            |                     |                           |  |
| Ø                                              | Victory Kids Early Childhood |                |                                          |                   |                          |                                            |                     |                           |  |
| 2nd Hour                                       |                              |                |                                          | 10:10am - 11:30am |                          |                                            |                     |                           |  |
| SUNDAY 09/15/2019                              |                              |                |                                          |                   |                          |                                            |                     |                           |  |
| ø                                              | <b>Blockout Date</b>         |                |                                          |                   |                          |                                            |                     |                           |  |
| Vacation                                       |                              |                |                                          |                   | all day                  |                                            |                     |                           |  |
|                                                |                              |                |                                          |                   |                          |                                            |                     |                           |  |

Click on any of your Confirmed plans ( $E$ ) to go to this page...

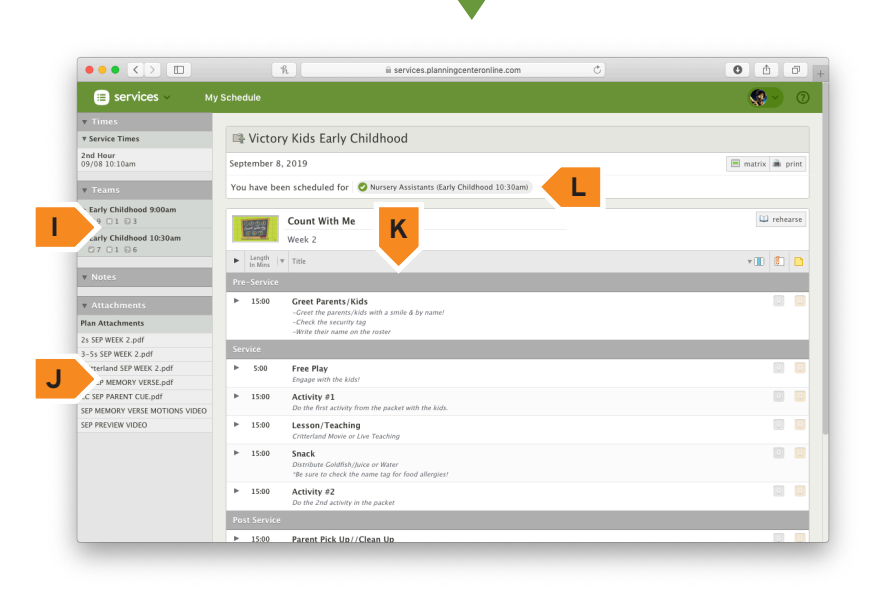

In your Profile (C) on the **"Scheduling"** tab...

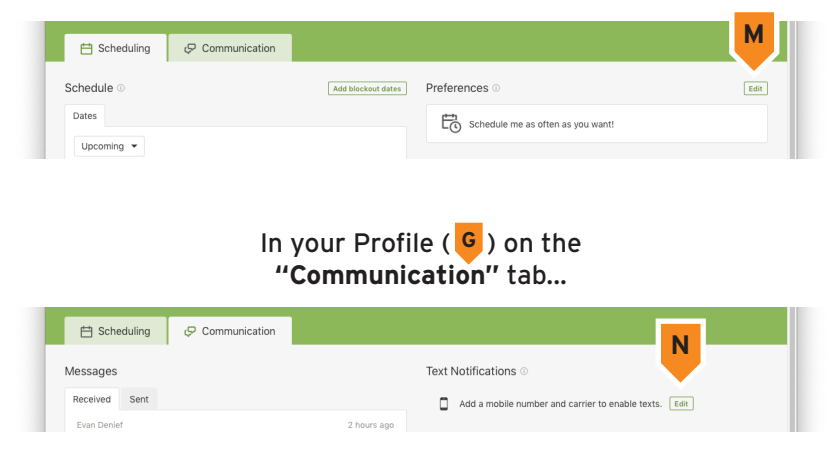

**A** Calendar of your personal confirmed dates, and blackout dates.

**B** All the dates/times you have been requested for appear here, whether you accepted or declined

**C** List of your upcoming confirmed and block out dates

**D** View all block out dates you have created, and add more

**E** Click on specific dates to view that event's schedule, any relevant files, and a list of other scheduled team members

**F** View any messages you have sent or received.

- **G** View your profile
- **H** Email your team leader

**I** View other volunteers who are scheduled. Click the twirldown arrow to minimize this

**J** View attachments for this event, like curriculum or music files. You may need to scroll down the page to see this section

- **K** The event schedule
- **L** The position you have accepted

**M** Choose the frequency you would like to be scheduled

**N** Add your phone number and carrier if you would like to recieve notifications via text message.

**NOTE:** We recommend NOT using only text messages alone. They work best when you use them in **addition** to the app and website. Text messages limit your ability to interact, and do not show you all the available information

## **Planning Center** on the **App**

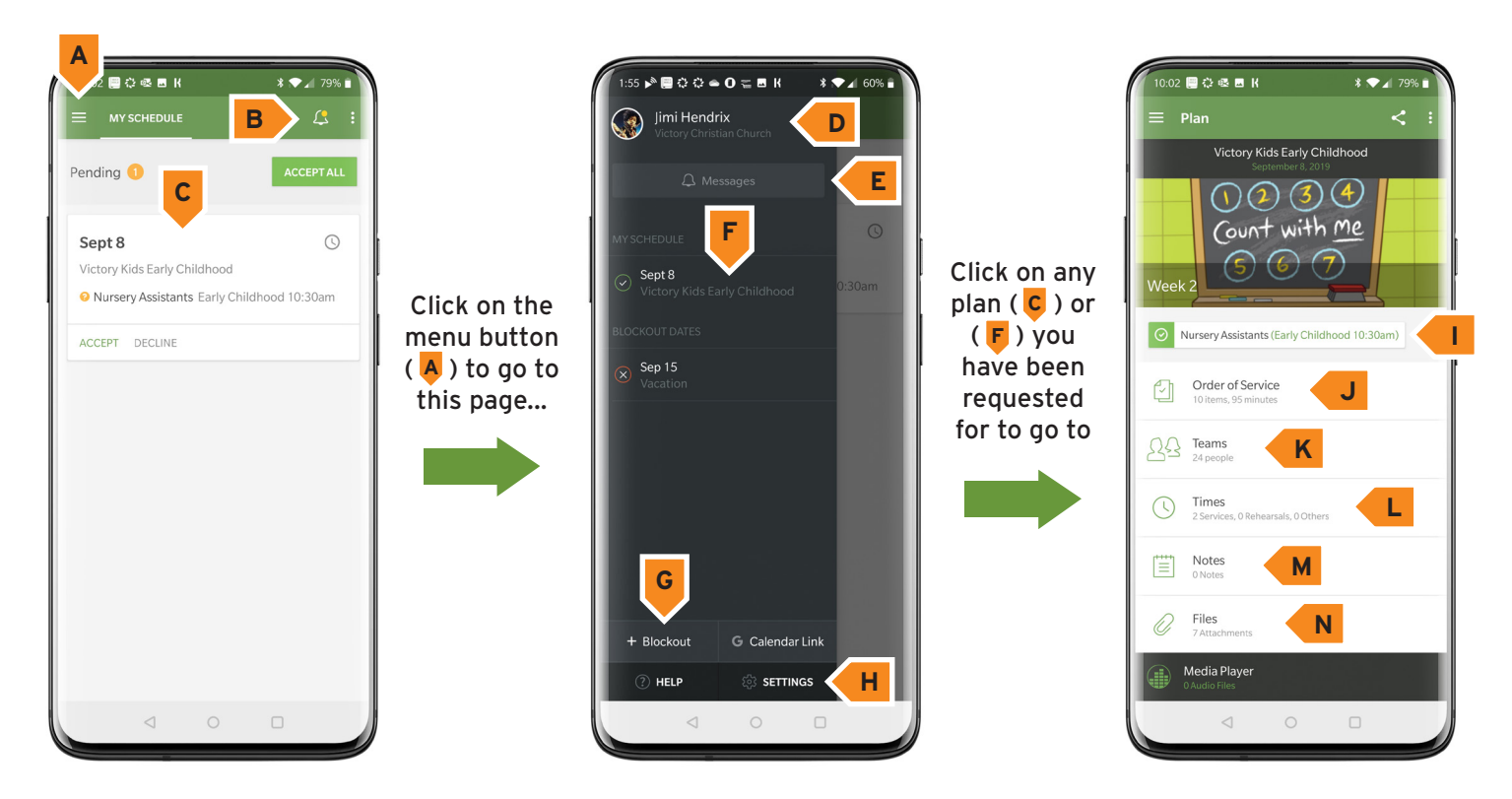

**A** Menu button. Click here to access your profile, your account settings, your schedule, and your messages

- **B** View your sent and received messages
- **C** List of the upcoming dates you have been requested to serve with accept/decline buttons
- **D** Click here to view and edit your profile

**E** View your sent and received messages. You can also accept/decline within the request-toserve message

- **F** View your dates, including accepted positions and block out dates
- **G** Add a blockout date
- **H** View the app settings
- **I** The position you are scheduled to fill, along with the time
- **J** View the schedule for the events
- **K** A list of the other volunteers who have been requested to serve for this event
- **L** View all times, including any scheduled practices or relevant meetings
- **M** View notes from the event leader, if any
- **N** Access all files, including curriculum and music files

**NOTE:** We recommend **NOT** using **only** text messages alone. They work best when you use them in **addition** to the app and website. Text messages limit your ability to interact, and do not show you all the available information